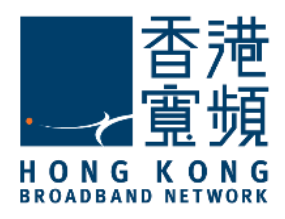

# **JOOX Music App Activation Guide**

Ver 1.0

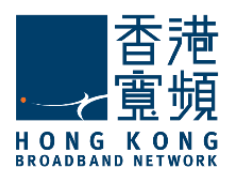

**Important Note: Please use mobile phone to activate JOOX VIP Music Service.**

#### **1. Redeem Your JOOX VIP Music Service**

When you registered JOOX VIP music service, you can go to www.hkbn.net > "My HKBN" or download "My HKBN" App, after login and go to "Message Center", you can redeem JOOX VIP music service.

## **WWW.hkbn.net:** My HKBN App: After Login:<br> **After Login:**  $\frac{174.2256}{161.1688 \text{ N}}$  and the set of the set of the set of the set of the set of the set of the set of the set of the set of the set of the set of the set of

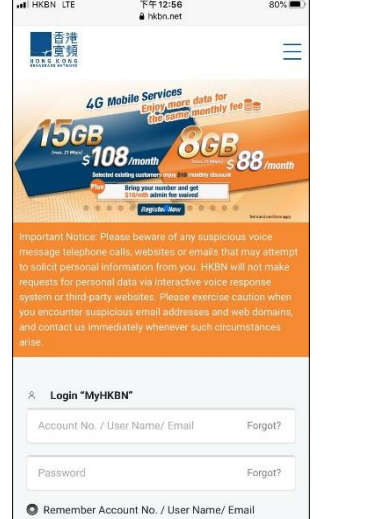

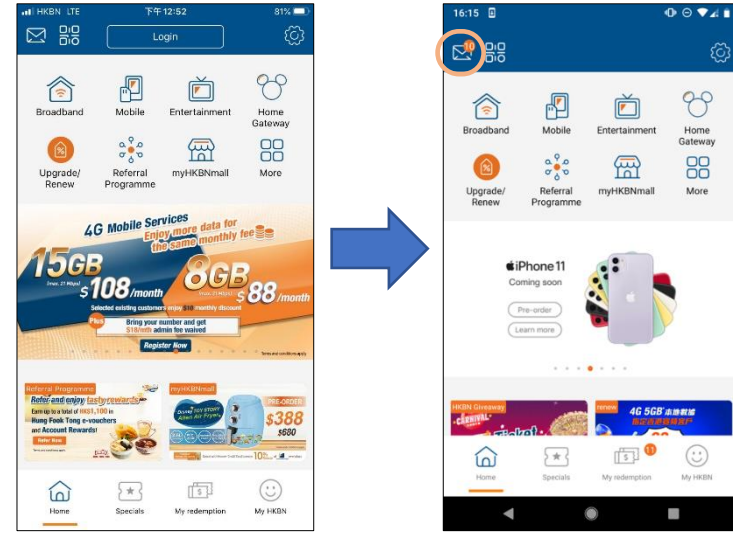

#### **2. Activate JOOX VIP Music Service**

⚫ In "Message Center" > "Service" page, select "Redeem JOOX VIP Music Service" message. In the message, you can find the VIP Code, and click on "Go to JOOX" button to activate your JOOX VIP music service.

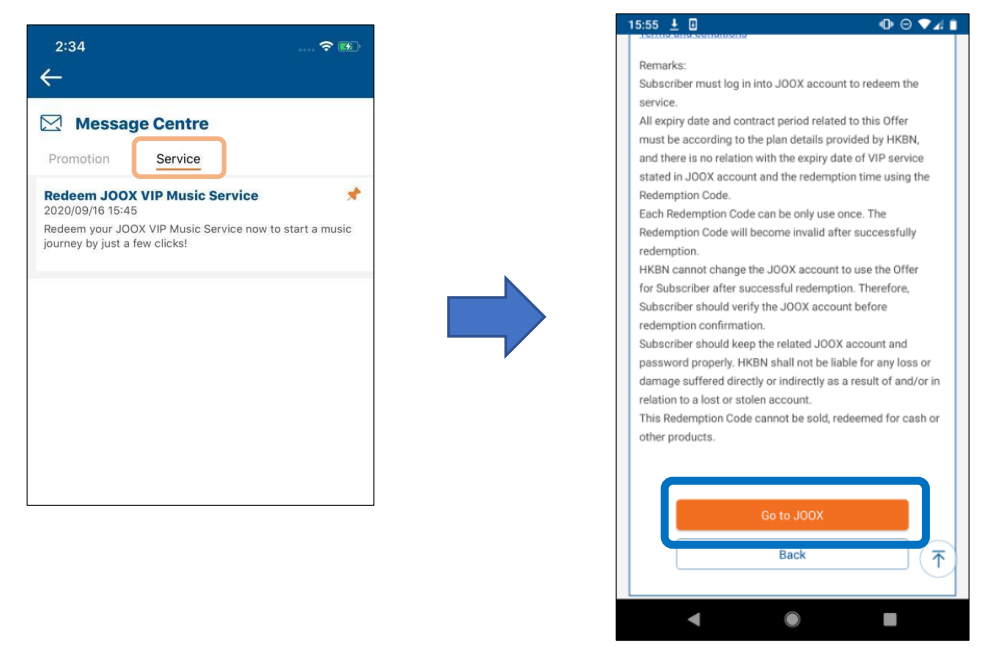

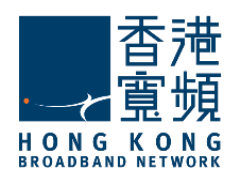

### **3. Download and Install JOOX**

- After click on "Go to JOOX" button in message:
	- If you have already installed JOOX App, please select "Open JOOX";
		- If you have not installed JOOX App, please select "Download JOOX"  $\cdot$  after download and install, click on "Go to JOOX" button again in Message, and select "Open JOOX";

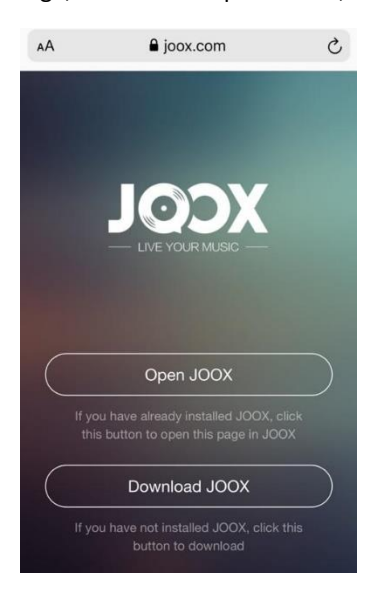

#### **4. Sign in JOOX**

- ⚫ You can sign in JOOX by Facebook / Email / Mobile number or Apple ID.
	- If you log into JOOX with above account, your playlist data will be saved on JOOX cloud library, when you log into JOOX with another device with same account, your previous playlist data will be synced automatically.
	- Do not suggest login with Guest Mode.

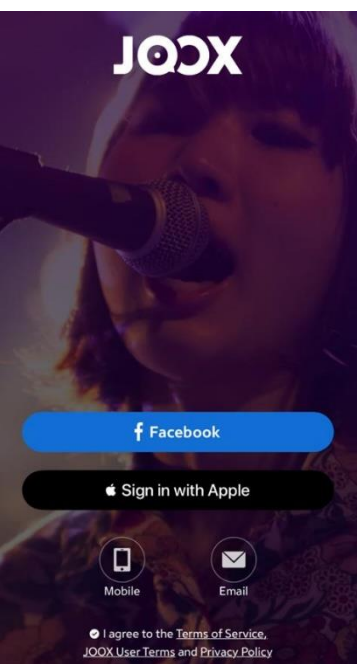

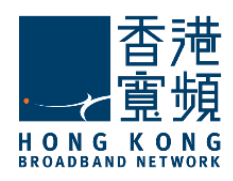

#### **5. Complete Activation Service**

⚫ After sign in JOOX, VIP code will be filled in automatically, click "Redeem Now" to complete activation service.

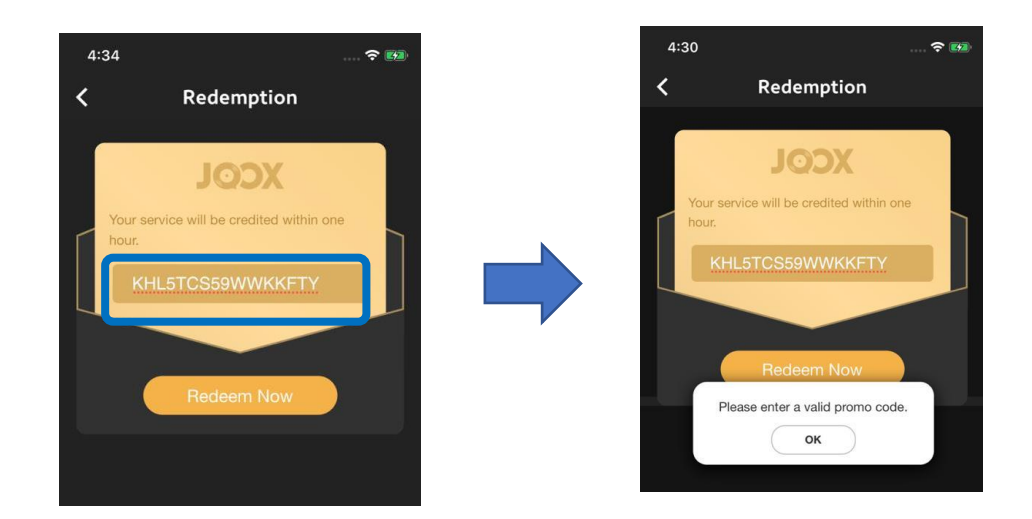

#### **6. Activation by entering redemption VIP code**

You can also activate JOOX VIP service by entering the redemption VIP code

- ⚫ Download, Install & login to JOOX;
- After login to JOOX first page, click upper left corner of picture icon;
- Select "Subscriptions & Benefits";
- Pull down the page, select "Redemption VIP Code" and input the redemption code;
- ⚫ Click "Redeem Now" to activate service;

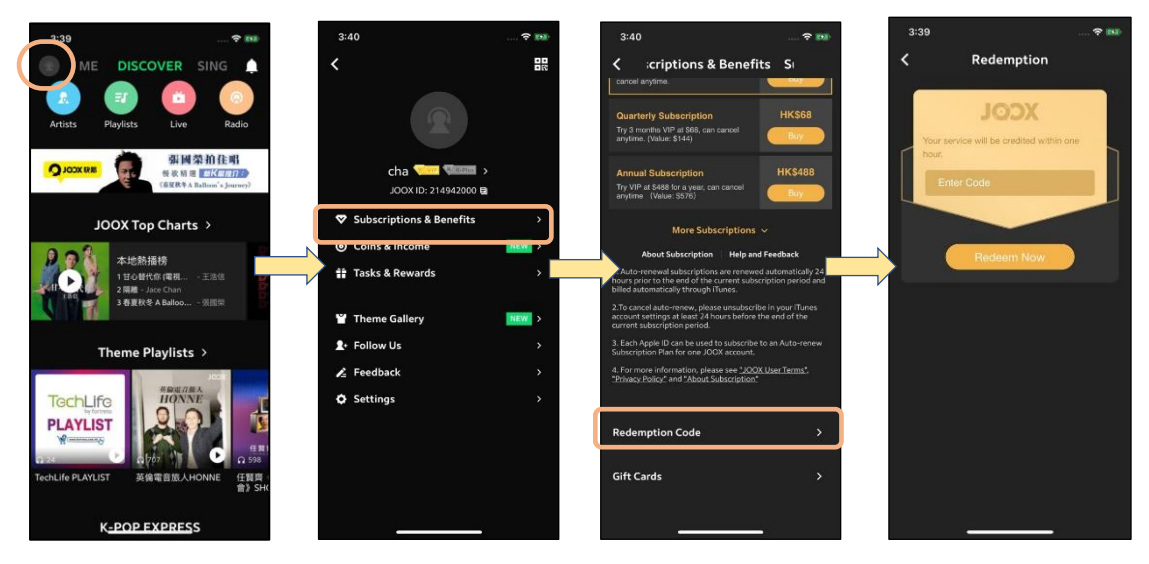